### **Best Practices**

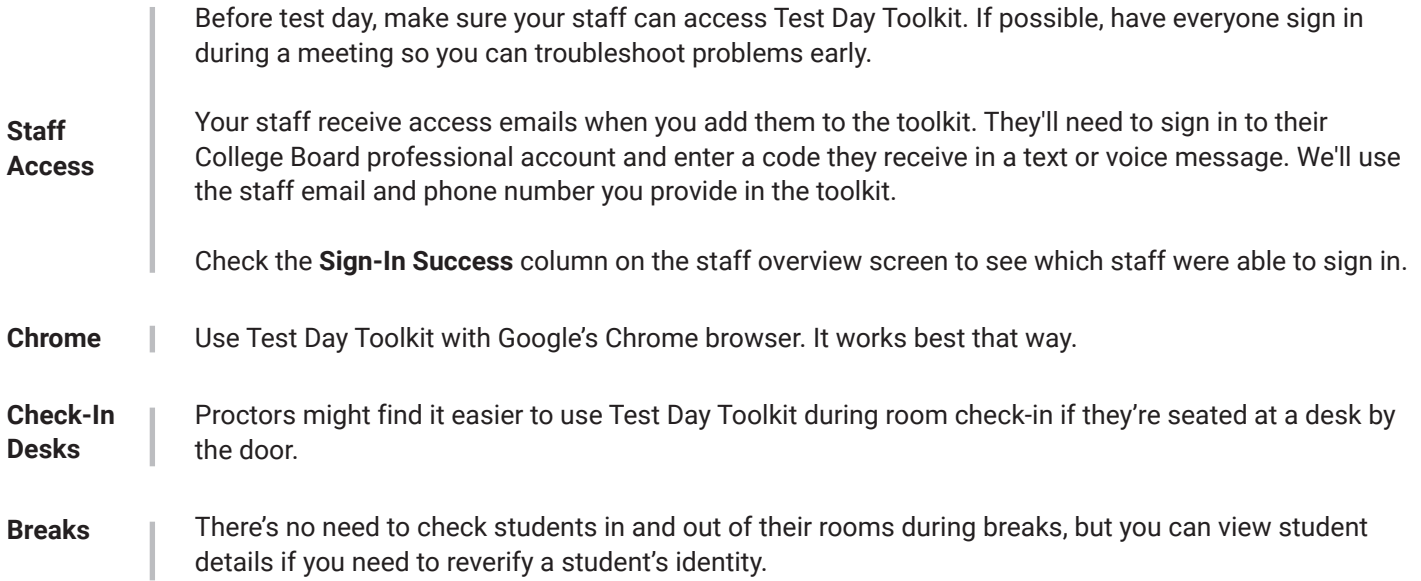

# **Coordinator's Test Day Checklist**

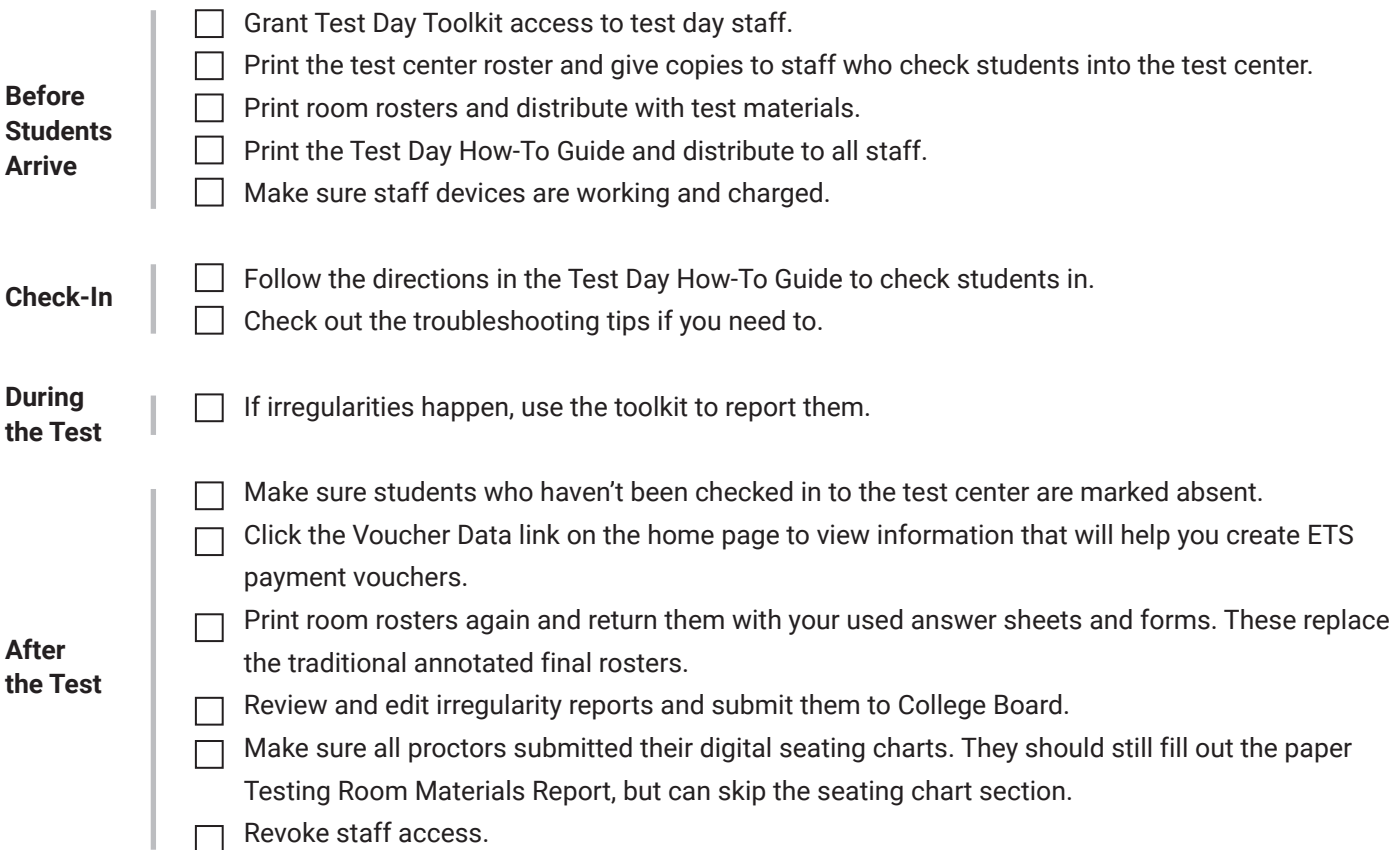

## **Troubleshooting Tips**

### **I need to replace staff at the last minute.**

It's not too late—just complete the Add Staff form. You'll need the new staff member's email and phone number.

#### **My staff forgot their username or password.**

If anyone forgets their College Board username or password, they can select **Forgot username or password** on the sign-in screen (testday.collegeboard.org/) and follow the instructions.

#### **My staff didn't get an email.**

If the email's not in their junk email folder and you've entered the correct email address, check the box next to their name on the toolkit's staff overview screen and select **Send access email** from the drop-down menu.

#### **My staff's current phone number isn't listed.**

Update their information in the toolkit and ask them to click the button in the email again.

#### **A student arrived after timed testing started in their room.**

Late arrivals might still be able to test. From their Student Details screen, select the **Change Testing Room** button to find out if a seat is available in another room.

#### **I can't find the irregularity I'm looking for.**

On the Add Irregularity screen, select **Expand All** to open all categories at once and see the full list of irregularities. If you still can't find the irregularity you're looking for, use the "other" irregularity in the most appropriate category.